# Chroma

# Programmable AC Source 6430/6420/6415 User's Manual

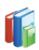

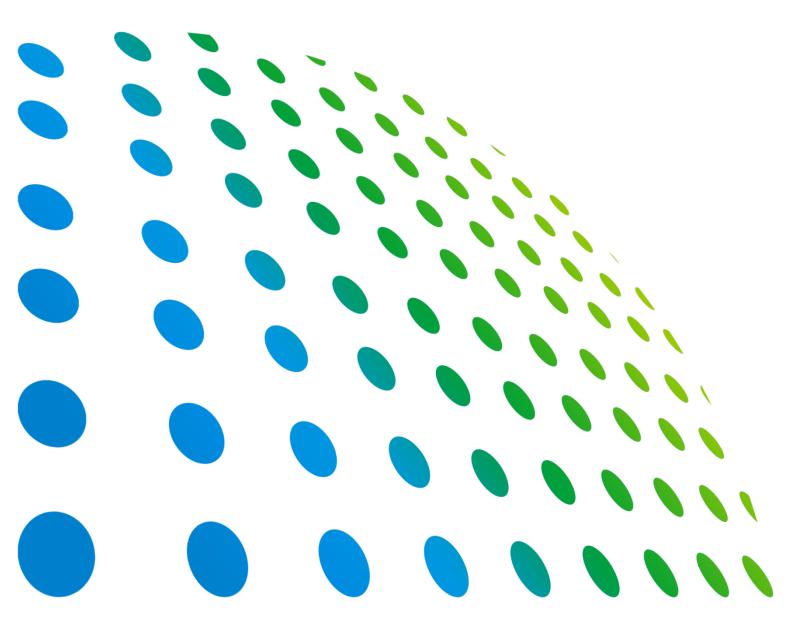

## Programmable AC Source 6430/6420/6415 User's Manual

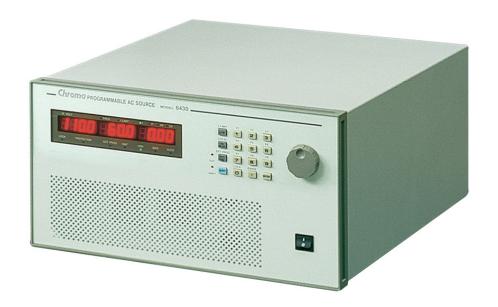

## **Legal Notices**

The information in this document is subject to change without notice.

Chroma ATE INC. makes no warranty of any kind with regard to this manual, including, but not limited to, the implied warranties of merchantability and fitness for a particular purpose. Chroma ATE INC. shall not be held liable for errors contained herein or direct, indirect, special, incidental or consequential damages in connection with the furnishing, performance, or use of this material.

#### CHROMA ATE INC.

66 Huaya 1st Road, Guishan, Taoyuan 33383, Taiwan

Copyright Notices. Copyright 2002 - 2016 Chroma ATE INC., all rights reserved. Reproduction, adaptation, or translation of this document without prior written permission is prohibited, except as allowed under the copyright laws.

## Warranty

All of Chroma's instruments are warranted against defects in material and workmanship for a period of one year from date of shipment. Chroma agrees to repair or replace any assembly or component found to be defective, under normal use during this period. Chroma's obligation under this warranty is limited solely to repairing any such instrument, which in Chroma's sole opinion proves to be defective within the scope of the warranty when returned to the factory or to an authorized service center. Purchaser is responsible for the shipping and cost of the service item to Chroma factory or service center. Shipment should not be made without prior authorization by Chroma.

This warranty does not apply to any products repaired or altered by persons not authorized by Chroma, or not in accordance with instructions furnished by Chroma. If the instrument is defective as a result of misuse, improper repair, or abnormal conditions or operations, repairs will be billed at cost.

Chroma assumes no responsibility for its product being used in a hazardous or dangerous manner either alone or in conjunction with other equipment. High voltage used in some instruments may be dangerous if misused. Special disclaimers apply to these instruments. Chroma assumes no liability for secondary charges or consequential damages and in any event, Chroma's liability for breach of warranty under any contract or otherwise, shall not exceed the purchase price of the specific instrument shipped and against which a claim is made.

Any recommendations made by Chroma regarding the use of its products are based upon tests believed to be reliable; Chroma makes no warranty of the results to be obtained. This warranty is in lieu of all other warranties, expressed or implied, and no representative or person is authorized to represent or assume for Chroma any liability in connection with the sale of our products other than set forth herein.

### CHROMA ATE INC.

66 Huaya 1st Road, Guishan, Taoyuan 33383, Taiwan Tel: 886-3-327-9999 Fax: 886-3-327-2886

e-mail: info@chromaate.com http://www.chromaate.com

## **Material Contents Declaration**

The recycling label shown on the product indicates the Hazardous Substances contained in the product as the table listed below.

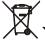

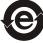

: See **<Table 1>**.

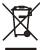

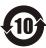

See <Table 2>.

#### <Table 1>

|           | Hazardous Substances |         |         |                        |                             |                             |  |  |
|-----------|----------------------|---------|---------|------------------------|-----------------------------|-----------------------------|--|--|
| Part Name | Lead                 | Mercury | Cadmium | Hexavalent<br>Chromium | Polybrominated<br>Biphenyls | Polybromodiphenyl<br>Ethers |  |  |
|           | Pb                   | Hg      | Cd      | Cr <sup>6+</sup>       | PBB                         | PBDE                        |  |  |
| PCBA      | 0                    | 0       | 0       | 0                      | 0                           | 0                           |  |  |
| CHASSIS   | 0                    | 0       | 0       | 0                      | 0                           | 0                           |  |  |
| ACCESSORY | 0                    | 0       | 0       | 0                      | 0                           | 0                           |  |  |
| PACKAGE   | 0                    | 0       | 0       | 0                      | 0                           | 0                           |  |  |

<sup>&</sup>quot;O" indicates that the level of the specified chemical substance is less than the threshold level specified in the standards of SJ/T-11363-2006 and EU 2005/618/EC.

### **Disposal**

Do not dispose of electrical appliances as unsorted municipal waste; use separate collection facilities. Contact your local government for information regarding the collection systems available. If electrical appliances are disposed of in landfills or dumps, hazardous substances can leak into the groundwater and get into the food chain, damaging your health and well-being. When replacing old appliances with a new one, the retailer is legally obligated to take back your old appliances for disposal free of charge.

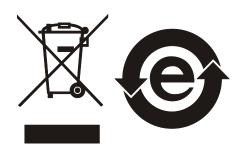

<sup>&</sup>quot;×" indicates that the level of the specified chemical substance exceeds the threshold level specified in the standards of SJ/T-11363-2006 and EU 2005/618/EC.

#### <Table 2>

|           | Hazardous Substances |         |         |                        |                             |                             |  |
|-----------|----------------------|---------|---------|------------------------|-----------------------------|-----------------------------|--|
| Part Name | Lead                 | Mercury | Cadmium | Hexavalent<br>Chromium | Polybrominated<br>Biphenyls | Polybromodiphenyl<br>Ethers |  |
|           | Pb                   | Hg      | Cd      | Cr <sup>6+</sup>       | PBB                         | PBDE                        |  |
| РСВА      | ×                    | 0       | 0       | 0                      | 0                           | 0                           |  |
| CHASSIS   | ×                    | 0       | 0       | 0                      | 0                           | 0                           |  |
| ACCESSORY | ×                    | 0       | 0       | 0                      | 0                           | 0                           |  |
| PACKAGE   | 0                    | 0       | 0       | 0                      | 0                           | 0                           |  |

<sup>&</sup>quot;O" indicates that the level of the specified chemical substance is less than the threshold level specified in the standards of SJ/T-11363-2006 and EU 2005/618/EC.

- 1. Chroma is not fully transitioned to lead-free solder assembly at this moment; however, most of the components used are RoHS compliant.
- 2. The environment-friendly usage period of the product is assumed under the operating environment specified in each product's specification.

### **Disposal**

Do not dispose of electrical appliances as unsorted municipal waste; use separate collection facilities. Contact your local government for information regarding the collection systems available. If electrical appliances are disposed of in landfills or dumps, hazardous substances can leak into the groundwater and get into the food chain, damaging your health and well-being. When replacing old appliances with a new one, the retailer is legally obligated to take back your old appliances for disposal free of charge.

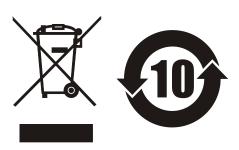

<sup>&</sup>quot;X" indicates that the level of the specified chemical substance exceeds the threshold level specified in the standards of SJ/T-11363-2006 and EU 2005/618/EC.

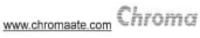

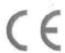

## **Declaration of Conformity**

For the following equipment:

#### Programmable AC Source

(Product Name/ Trade Name)

6415, 6420, 6430, 6460, 6463, 6490, 6512, 6520, 6530, 6560, 6590

(Model Designation)

### CHROMA ATE INC.

(Manufacturer Name)

66 Huaya 1st Road, Guishan, Taoyuan 33383, Taiwan

(Manufacturer Address)

Is herewith confirmed to comply with the requirements set out in the Council Directive on the Approximation of the Laws of the Member States relating to Electromagnetic Compatibility (2014/30/EU) and Low Voltage Directive (2014/35/EU). For the evaluation regarding the Directives, the following standards were applied:

EN 61326-1:2013 Class A, EN 61326-2-1:2013, EN 55011:2009+A2:2010 Group 1 Class A

EN 61000-3-11:2000, EN 61000-3-12:2011

#### EN 61326-1:2013(industrial locations)

EN 61000-4-2:2009, EN 61000-4-3:2006+A1:2008+A2:2010, EN 61000-4-4:2012,

EN 61000-4-5:2014, EN 61000-4-6:2009, EN 61000-4-8:2010, EN 61000-4-34:2007+A1:2009

#### EN 61010-1:2010

The following importer/manufacturer or authorized representative established within the EUT is responsible for this declaration :

### CHROMA ATE INC.

(Company Name)

66 Huaya 1st Road, Guishan, Taoyuan 33383, Taiwan

(Company Address)

Person responsible for this declaration:

Mr. Vincent Wu

(Name, Surname)

T&M BU Vice President

(Position/Title)

Taiwan 2016.05.10 Vincent Un.

(Place)

(Date)

(Legal Signature)

## **Safety Summary**

The following general safety precautions must be observed during all phases of operation, service, and repair of this instrument. Failure to comply with these precautions or specific WARNINGS given elsewhere in this manual will violate safety standards of design, manufacture, and intended use of the instrument. *Chroma* assumes no liability for the customer's failure to comply with these requirements.

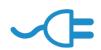

#### **BEFORE APPLYING POWER**

Verify that the power is set to match the rated input of this power supply.

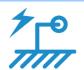

#### PROTECTIVE GROUNDING

Make sure to connect the protective grounding to prevent an electric shock before turning on the power.

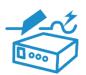

#### **NECESSITY OF PROTECTIVE GROUNDING**

Never cut off the internal or external protective grounding wire, or disconnect the wiring of protective grounding terminal. Doing so will cause a potential shock hazard that may bring injury to a person.

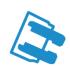

#### **FUSES**

Only fuses with the required rated current, voltage, and specified type (normal blow, time delay, etc.) should be used. Do not use repaired fuses or short-circuited fuse holders. To do so could cause a shock or fire hazard.

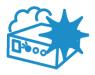

### DO NOT OPERATE IN AN EXPLOSIVE ATMOSPHERE

Do not operate the instrument in the presence of flammable gases or fumes. The instrument should be used in an environment of good ventilation.

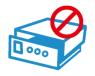

### DO NOT REMOVE THE COVER OF THE INSTRUMENT

Operating personnel must not remove the cover of the instrument. Component replacement and internal adjustment can be done only by qualified service personnel.

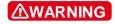

- 1. Lethal voltage. AC source can supply 426 V peak at their output.
- 2. DEATH on contact may result if the output terminals or circuits connected to the output are touched when power is applied.

# **Safety Symbols**

| 4                 | DANGER – High voltage.                                                                                                    |
|-------------------|----------------------------------------------------------------------------------------------------|
| <u> </u>          | <b>Explanation:</b> To avoid injury, death of personnel, or damage to the instrument, the operator must refer to the explanation in the instruction manual.                                                                              |
|                   | <b>High temperature:</b> This symbol indicates the temperature is hazardous to human beings. Do not touch it to avoid any personal injury.                                                                                               |
|                   | <b>Protective grounding terminal:</b> This symbol indicates that the terminal must be connected to ground before operation of the equipment to protect against electrical shock in case of a fault.                                      |
| <u></u>           | <b>Functional grounding:</b> To identify an earth (ground) terminal in cases where the protective ground is not explicitly stated. This symbol indicates the power connector does not provide grounding.                                 |
| <del></del>       | Frame or chassis: To identify a frame or chassis terminal.                                                                                                    |
| $\sim$            | Alternating Current (AC)                                                                                                    |
| $\sim$            | Direct Current (DC) / Alternating Current (AC)                                                                                                    |
| ===               | Direct Current (DC)                                                                                                    |
| <u>а</u> ,<br>Д о | Push-on/Push-off power switch                                                                                                    |
| <b>∆WARNING</b>   | The <b>WARNING</b> sign highlights an essential operating or maintenance procedure, practice, condition, statement, etc., which if not strictly observed, could result in injury to, or death of, personnel or long term health hazards. |
| CAUTION           | The <b>CAUTION</b> sign highlights an essential operating or maintenance procedure, practice, condition, statement, etc., which if not strictly observed, could result in damage to, or destruction of, equipment.                       |
| Notice            | The <b>Notice</b> sign highlights an essential operating or maintenance procedure, condition, or statement.                                                                                                    |

## **Revision History**

The following lists the additions, deletions and modifications in this manual at each revision.

| Date      | Version | Revised Sections                                                                                                    |
|-----------|---------|----------------------------------------------------------------------------------------------------|
| Aug. 2002 | 1.0     | Complete this manual                                                                                                    |
| May 2005  | 1.1     | Change the address and phone number of Chroma                                                                                                    |
| Dec. 2007 | 1.2     | Add "Material Contents Declaration"  Modify the Accuracy of Voltage and Frequency in the section of "Specifications".                                                                                                    |
| Mar. 2008 | 1.3     | Add the description of "NOTICE" in the section of "Range".                                                                                                    |
| Oct. 2008 | 1.4     | <ul> <li>Add the section of "Appendix A TTL I/O Pin Assignment".</li> <li>Modify the following sections: <ul> <li>the description of "B. Input/Output" in the section of "The Features".</li> <li>the description of "Frequency Accuracy" in the section of "Specifications".</li> <li>"Figure 1-2 &amp; Table 1-2" in the section of "Rear Panel".</li> <li>the description of "Max. Current" in the section of "Ratings".</li> <li>the descriptions of "CURRent:, VOLTage:EPRogram and VOLT:RANGe" commands in the section of "Command Dictionary".</li> </ul> </li> </ul> |
| Jul. 2014 | 1.5     | <ul> <li>Modify the following sections:</li> <li>"CE Declaration"</li> <li>the description of "Input Ratings" in the section of "Specifications".</li> <li>"Figure 1-1, 1-2 and Table 1-2" in the section of "Operational Panels".</li> <li>"Input Voltage Range description and Figure 2-1" in the section of "Requirements of Input Power".</li> <li>"Figure 2-2" in the section "Output Connection".</li> <li>"Figure 2-3, 2-4, 2-5, 2-6" in the section of "I/O Connectors (Optional)".</li> </ul>                                                                       |
| Jul. 2016 | 1.6     | Modify "CE Declaration of Conformity".                                                                                                    |

# **Table of Contents**

| 1. | An   | Overview of the Products        | 1-1 |
|----|------|---------------------------------|-----|
|    | 1.1  | Introduction                    | 1-1 |
|    | 1.2  | The Features                    | 1-1 |
|    | 1.3  | Specifications                  | 1-1 |
|    | 1.4  | Operational Panels              | 1-3 |
|    | 1.4. | .1 Front Panel                  | 1-3 |
|    | 1.4. | .2 Rear Panel                   | 1-5 |
| 2. | Ins  | tallation                       | 2-1 |
|    | 2.1  | Inspection                      |     |
|    | 2.2  | Preparation for Use             |     |
|    | 2.3  | Requirements of Input Power     |     |
|    | 2.3. | ·                               |     |
|    | 2.3. |                                 |     |
|    | 2.4  | Output Connection               | 2-2 |
|    | 2.5  | Remote Sense Connection         | 2-3 |
|    | 2.6  | Power-on Procedures             | 2-3 |
|    | 2.7  | I/O Connectors (Optional)       | 2-4 |
| 3. | Loc  | cal Operation                   | 3-1 |
|    | 3.1  | Introduction                    |     |
|    | 3.2  | Setup                           |     |
|    | 3.2  | · ·                             |     |
|    | 3.2. | .2 RS-232C                      | 3-2 |
|    | 3.2. |                                 |     |
|    | 3.2. | .4 Sound (ON/OFF)               | 3-3 |
|    | 3.2. | .5 System Test                  | 3-3 |
|    | 3.2. | .6 Power on Status              | 3-3 |
|    | 3.2. | .7 Remote Sense (ON/OFF)        | 3-4 |
|    | 3.3  |                                 |     |
|    | 3.3. |                                 |     |
|    | 3.3. |                                 |     |
|    | 3.3. |                                 |     |
|    | 3.4  | Save and Recall                 |     |
|    | 3.5  | Data Lock                       |     |
|    | 3.6  | Ext Prog                        |     |
|    | 3.7  | Measurement                     |     |
|    | 3.7. |                                 |     |
|    | 3.7. |                                 |     |
|    | 3.8  | Local Operation                 |     |
|    | 3.9  | Protection                      |     |
| 4. | The  | eories of Operation             |     |
|    | 4.1  | General Information             |     |
|    | 4.2  | Description of Overall System   |     |
|    | 4.3  | AC/DC Power Stage Converter     |     |
|    | 4.4  | DC/DC Power Stage Converter     |     |
|    | 4.5  | DC/AC Inverter                  |     |
|    | 4.6  | CPU                             |     |
|    | 4.7  | Measurement                     |     |
|    | 4.8  | Sine Wave Generator             |     |
|    | 4.9  | Keyboard and Display            |     |
|    | 4.10 | GPIB/RS-232C/External Reference | 4-4 |

| 5. | Self-Te   | Self-Test and Troubleshooting    |      |  |  |  |  |  |
|----|-----------|----------------------------------|------|--|--|--|--|--|
|    |           | neral Information                |      |  |  |  |  |  |
|    |           | -Test Routine                    |      |  |  |  |  |  |
|    | 5.3 Tro   | ubleshooting                     | 5-1  |  |  |  |  |  |
| 6. | Remote    | Operation                        | 6-1  |  |  |  |  |  |
|    |           | neral Information                |      |  |  |  |  |  |
|    | 6.2 The   | GPIB Capability of the AC Source | 6-1  |  |  |  |  |  |
|    | 6.3 Intro | oduction to Programming          | 6-2  |  |  |  |  |  |
|    | 6.3.1     | Conventions                      | 6-2  |  |  |  |  |  |
|    | 6.3.2     | Numerical Data Formats           | 6-2  |  |  |  |  |  |
|    | 6.3.3     | Boolean Data Format              | 6-3  |  |  |  |  |  |
|    | 6.3.4     | Character Data Format            | 6-3  |  |  |  |  |  |
|    | 6.3.5     | Basic Definition                 | 6-3  |  |  |  |  |  |
|    | 6.4 Tra   | versal of the Command Tree       | 6-4  |  |  |  |  |  |
|    | 6.5 Exe   | cution Order                     | 6-4  |  |  |  |  |  |
|    | 6.6 The   | Commands of the AC Source        | 6-5  |  |  |  |  |  |
|    | 6.6.1     | Command Tree Table               | 6-5  |  |  |  |  |  |
|    | 6.6.2     | Command Dictionary               | 6-7  |  |  |  |  |  |
|    | 6.7 Sta   | tus Reporting                    | 6-15 |  |  |  |  |  |
|    | 6.7.1     | Questionable Status              | 6-15 |  |  |  |  |  |
|    | 6.7.2     | Standard Event Status            | 6-15 |  |  |  |  |  |
|    | 6.7.3     | Status Byte Register             | 6-16 |  |  |  |  |  |
|    | 6.8 Erro  | or Messages                      | 6-17 |  |  |  |  |  |
| Αı | pendix A  | TTL I/O Pin Assignment           | A-1  |  |  |  |  |  |

## 1. An Overview of the Products

### 1.1 Introduction

The products of Chroma 6400 series, including 6404, 6408, 6415, 6420 and 6430, are highly efficient AC power sources providing sine wave output of low distortion. The microprocessor-controlled sine wave oscillator generates accurate and stable output voltage and frequency. The PWM (Pulse Width Modulation) approach of the power stage provides full volt-ampere and current rating to loads. The 6430 supplies power up to 3000 VA, the 6420 to 2000 VA, and the 6415 to 1500 VA.

The AC power sources of Chroma 6400 series are considerably smaller, lighter and more efficient than traditional power supplies with similar capability of outputting power.

This manual includes the specifications, installation procedures, operation instructions and maintenance procedures of Chroma 6430/6420/6415 programmable AC sources.

### 1.2 The Features

### A. Configuration

- Local operation through the keypad on front panel.
- Remote operation through GPIB or RS-232C interface.
- Protection against over power, over current, over temperature, under voltage, fan failure, and open circuit.
- Temperature-controlled fan speed.
- Built-in output isolation relays.

#### B. Input/Output

- Selective full scale output: 150V/300V Auto.
- Remote control by analog voltage reference.
- Measurement of V, F, PF, CF, I, P.
- Programmable limit of output Irms.
- AC ON/OFF output signal

### 1.3 Specifications

The operational specifications of Chroma 6430/6420/6415 are listed in the subsection. All specifications are tested according to the standard Chroma test procedures.

All specifications are based on the resistor load of  $25 \pm 1^{\circ}$ C unless specified otherwise.

| Model      | 6404                        | 6408                      | 6415                      | 6420                      | 6430                                    |
|------------|-----------------------------|---------------------------|---------------------------|---------------------------|-----------------------------------------|
|            | OUTPUT RATINGS              |                           |                           |                           |                                         |
| Max. Power | 375VA                       | 800VA                     | 1500VA                    | 2000VA                    | 3000VA                                  |
| Voltage    |                             |                           |                           |                           |                                         |
| Range      | 150V/300V/Auto              | 150V/300V/Auto            | 150V/300V/Auto            | 150V/300V/Auto            | 150V/300V/Auto                          |
| Accuracy   | 0.2%F.S.for freq.≤<br>200Hz | 0.2%F.S.for freq. ≤ 200Hz | 0.2% reading +<br>0.2% of | 0.2% reading +<br>0.2% of | 0.2% reading + 0.2%<br>of F.S.(45-1KHz) |

|                                                    | 0.4%F.S.for                                                | 0.4%F.S.for                                                | F.S.(45-1KHz)                           | F.S.(45-1KHz)                           |                                         |
|----------------------------------------------------|------------------------------------------------------------|------------------------------------------------------------|-----------------------------------------|-----------------------------------------|-----------------------------------------|
|                                                    | freq.>200Hz                                                | freq.>200Hz                                                | 1 .0.(43 11(12)                         | 1.0.(45*11(12)                          |                                         |
| Resolution                                         | 0.1V                                                       | 0.1V                                                       | 0.1V                                    | 0.1V                                    | 0.1V                                    |
| Distortion                                         | typ 0.3%for freq. ≤<br>200Hz<br>typ 0.8%for<br>freq.>200Hz | typ 0.3%for freq. ≤<br>200Hz<br>typ 0.8%for<br>freq.>200Hz | 0.5%for (45-500Hz)<br>1%for (>500-1KHz) | 0.5%for (45-500Hz)<br>1%for (>500-1KHz) | 0.5%for (45-500Hz)<br>1%for (>500-1KHz) |
| Line Regulation                                    | 0.1%                                                       | 0.1%                                                       | 0.1%                                    | 0.1%                                    | 0.1%                                    |
| Load Regulation                                    | 0.1%                                                       | 0.1%                                                       | 0.1%                                    | 0.1%                                    | 0.1%                                    |
| Temp. coefficient                                  | 0.02%per°C                                                 | 0.02%per°C                                                 | 0.02%per°C                              | 0.02%per°C                              | 0.02%per°C                              |
| Max. current                                       | •                                                          | •                                                          | 1                                       | 1                                       | •                                       |
| rms                                                | 2.5A/1.25A                                                 | 5.33A/2.67A                                                | 15A/7.5A                                | 20A/10A                                 | 30A/15A                                 |
| Crest Factor                                       | typ.2.8for freq. ≤<br>100Hz<br>typ.2.2for<br>freq.>100Hz   | typ.2.8for freq. ≤<br>100Hz<br>typ.2.2for<br>freq.>100Hz   | 3 (45-100Hz)<br>2.5 (>100-1KHz)         | 3 (45-100Hz)<br>2.5 (>100-1KHz)         | 3 (45-100Hz)<br>2.5 (>100-1KHz)         |
| Frequency                                          |                                                            |                                                            |                                         |                                         |                                         |
| Range                                              | 45-500Hz                                                   | 45-500Hz                                                   | 45-1KHz                                 | 45-1KHz                                 | 45-1KHz                                 |
| Accuracy                                           | 0.1%                                                       | 0.1%                                                       | 0.1%                                    | 0.1%                                    | 0.1%                                    |
| Resolution                                         | 0.1Hz                                                      | 0.1Hz                                                      | 0.1Hz                                   | 0.1Hz                                   | 0.1Hz                                   |
|                                                    |                                                            | INPUT R                                                    | ATINGS                                  |                                         |                                         |
| Voltage Range                                      | 100-120V±10%<br>/200-240V±10%                              | 100-120V±10%<br>(6408-1)<br>200-240V±10%<br>(6408-2)       | 200-240V±10%                            | 200-240V±10%                            | 200-240V±10%                            |
| Frequency<br>Range                                 | 47-63Hz                                                    | 47-63Hz                                                    | 47-63Hz                                 | 47-63Hz                                 | 47-63Hz                                 |
| Current                                            | 7.5A Max.                                                  | 12A Max.(6408-1)<br>6A Max.(6408-2)                        | 12A Max.                                | 15A Max.                                | 23A Max.                                |
| Power Factor                                       | 0.8 typ.                                                   | 0.98 Min.                                                  | 0.95 Min.                               | 0.97 Min.                               | 0.98 Min.                               |
|                                                    |                                                            | MEASUF                                                     | REMENT                                  |                                         |                                         |
| Voltage                                            |                                                            |                                                            |                                         |                                         |                                         |
| Range                                              | 0-150V/0-300V                                              | 0-150V/0-300V                                              | 0-150V/0-300V                           | 0-150V/0-300V                           | 0-150V/0-300V                           |
| Accuracy                                           | 0.1%F.S.+0.1%                                              | 0.1%F.S.+0.1%                                              | 0.1%F.S.+0.25%                          | 0.1%F.S.+0.25%                          | 0.1%F.S.+0.25%                          |
| Resolution                                         | 0.1V                                                       | 0.1V                                                       | 0.1V                                    | 0.1V                                    | 0.1V                                    |
| Current                                            |                                                            |                                                            |                                         |                                         |                                         |
| Range                                              | 0-2A/2-10A                                                 | 0-4A/4-20A                                                 | 0-70A                                   | 0-100A                                  | 0-140A                                  |
| Accuracy                                           |                                                            | 0.2%F.S.+0.5%                                              |                                         |                                         |                                         |
| Resolution                                         | 0.01A                                                      | 0.01A                                                      | 0.01A                                   | 0.01A                                   | 0.01A                                   |
| Power                                              |                                                            |                                                            |                                         |                                         |                                         |
| Range                                              | 0-375W                                                     | 0-800W                                                     | 0-1500W                                 | 0-2000W                                 | 0-3000W                                 |
| Accuracy                                           | 0.5%F.S.                                                   | 0.5%F.S.                                                   | 1%F.S.(CF<6)<br>0.1W For P<1000W        | 1%F.S.(CF<6)<br>0.1W For P<1000W        | 1%F.S.(CF<6)<br>0.1W For P<1000W        |
| Resolution                                         | 0.1W                                                       | 0.1W                                                       | 1W For P>1000W                          | 1W For P>1000W                          | 1W For P<1000W                          |
|                                                    | OTHERS                                                     |                                                            |                                         |                                         |                                         |
| Efficiency                                         | 75% typ.                                                   | 80% typ.                                                   | 80% typ.                                | 80% typ.                                | 80% typ.                                |
| Protection                                         |                                                            | UVP,OVP,OPP,<br>OCP,OTP,Short                              |                                         |                                         | UVP,OVP,OPP,<br>OCP,OTP,Short           |
| SAFETY & CE (INCLUDES LVD and EMC REQUIREMENT) EMC |                                                            |                                                            |                                         |                                         |                                         |

### Note

- Maximum distortion for voltage ranges from half to full range with linear load.
   These items are treated with full power linear load.

## 1.4 Operational Panels

## 1.4.1 Front Panel

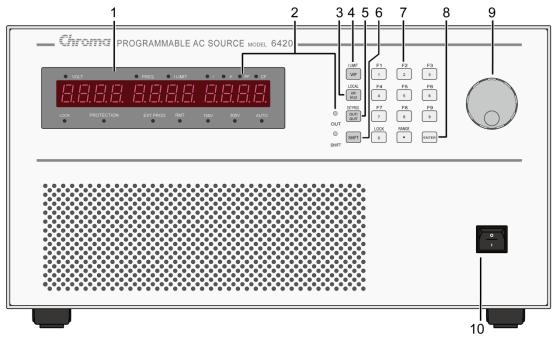

Figure 1-1 Front Panel

Table 1-1 The Description of the Front Panel

| Item | Symbol        | Description                                                                                                    |
|------|---------------|----------------------------------------------------------------------------------------------------|
| 1    |               | Alphanumeric LED: A row of red seven-segment LEDs are equipped for displaying setup messages and numeric value of settings, or measurement results. The display area is divided into three sections: value of V shown on the left, frequency or I limit in the middle, and any of I/P/PF/CF measurement value on the right.                                                                                                    |
| 2    |               | Indicator LED: LEDs located on the upper and lower part of the display panel are the indicators showing the activated status. These indicators include "VOLT", "FREQ", "I LIMIT", "I", "P", "PF", "CF", "LOCK", "PROTECTION", "EXT PROG", "RMT", "150V", "300V", "AUTO".  Besides, two LEDs, "OUT" and "SHIFT" for showing activation of output and shift mode, are located on the keypad area next to the corresponding keys. |
| 3    | V/F<br>or<br> | V/F or I limit selection key: In normal mode, the V/F key offers the user the option of programming voltage or frequency. In shift mode, this key enables the user to program software rms (root mean square) limit on the output current.                                                                                                    |
| 4    | I/P/PF/CF     | I/P/PF/CF selection key: In normal mode, the user can<br>repeatedly press this key to select one of the measurement<br>values to display. In shift mode, this key provides the user with<br>returning controls from remote PC to front panel keypad.                                                                                                    |

|    | LOCAL                                          |                                                                                                    |
|----|------------------------------------------------|----------------------------------------------------------------------------------------------------|
| 5  | OUT/QUIT or                                    | <b>OUT/QUIT command key:</b> In normal operation, pressing of the key may enable the 6430/6420/6415 output power to the loading devices. If the user has entered into setup procedures, this key will be used to quit from present setting routine. In shift mode, this key enables external programming.                                                                  |
| 6  | SHIFT                                          | <b>Shift mode selection key:</b> Pressing of the key makes the 6430/6420/6415 switch from normal operational mode to shift mode, or from shift mode to normal mode.                                                                                                    |
| 7  | 1 to 9 , 0 and • or F1 to F9 , LOCK, and RANGE | Numeric and decimal keys: In normal mode, the user can program numeric data with the digital keys and the decimal key. In shift mode, the keys from 1 to 9 save data into or recall them from memory channels F1 to F9 respectively. Additionally, In shift mode, 0 enables data lock and configuration setup, and offers programming of the full range of output voltage. |
| 8  | ENTER                                          | The <b>ENTER</b> key is to confirm the setting of parameters.                                                                                                    |
| 9  |                                                | <b>Rotary knob:</b> The user may input programming data or options by turning the rotary knob to the desired ones.                                                                                                    |
| 10 |                                                | <i>Main Power switch</i> : Power on/off the 6430/6420/6415 by this switch.                                                                                                    |

## 1.4.2 Rear Panel

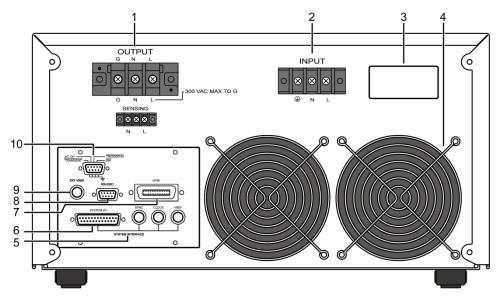

Figure 1-2 Rear Panel

Table 1-2 The Description of the Rear Panel

| Item | Name                     | Description                                                                                                    |
|------|--------------------------|----------------------------------------------------------------------------------------------------|
| 1    | Output Connector         | This connector outputs power to the device with load.                                                                                     |
| 2    | Power Input<br>Connector | Input power via the connector to connect to AC Source.                                                                                    |
| 3    | Label                    | The label marks model, serial no. of AC Source and input rating.                                                                          |
| 4    | Cooling Fan              | Cooling fan speed automatically increases or decreases as temperature rising or falling.                                                  |
| 5    | System Interface         | Only for 6460, 6490, 6560 and 6590                                                                                                    |
| 6    | System I/O               | Only for 6460, 6490, 6560 and 6590                                                                                                    |
| 7    | GPIB Connector           | A kind of remote controller by using GPIB bus to connect to AC Source in order to control remotely.                                       |
| 8    | RS-232C                  | 9 pin connector; D type female connector for used in computer to transmit control command from/to remote PC in order to control remotely. |
| 9    | Ext. Ref.                | The BNC connector inputs amplitude of control waveform from external device.                                                              |
| 10   | TTL I/O                  | 9 pin connector; D type male connector for transmitting control signals consist of remote inhibit, transient and AC ON.                   |

#### Installation 2.

#### 2.1 Inspection

When unpacking the instrument, inspect any damage that might have occurred during shipping. Save all packing materials in case the unit has to be returned.

If any damage is found, please file a claim with the carrier immediately. Do not return the instrument to the factory without prior RMA acceptance from Chroma.

#### **Preparation for Use** 2.2

In the beginning, the instrument must be connected with an appropriate AC line input. Then, since it is intelligently fan-cooled, it must be installed in sufficient space for the circulation of air. It should be used in an area where the ambient temperature is under +40°C.

#### 2.3 **Requirements of Input Power**

#### 2.3.1 **Ratings**

 $200 \sim 240\pm10\%$  Vac, single phase. Input Voltage Range

Input Frequency  $47 \sim 63 \text{ Hz}$ Max. Current 6430:23A 6420:15A

6415:12A

Max. power 6430: 4000 W

6420: 2700 W 6415: 2000 W

#### **Input Connection** 2.3.2

The input power terminal block is located on the rear panel of the instrument. Please refer to Figure 2-1. Input of the 6430/6420/6415 must be connected from a three-wired single phase AC power outlet. The current rating of the power line input must be larger than or equal to that of the fuse of the instrument.

**MARNING** To protect operating personnel, the wire connected to the GND terminal must be connected to an earth ground. In no event shall this instrument be operated without adequate ground connection.

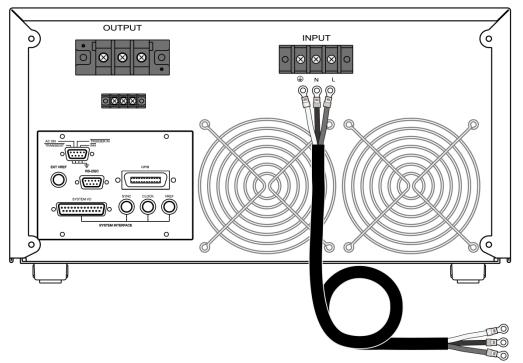

Figure 2-1 Input Connection

## 2.4 Output Connection

Output power can be connected from the terminal block located on the rear panel of the instrument through terminals L and N to the load as shown in *Figure 2-2*. For safety, the wires to the load should be of a sufficiently large gauge to insure that they do not overheat while carrying the output current.

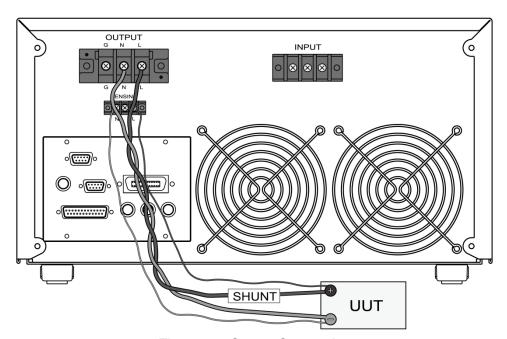

Figure 2-2 Output Connection

#### 2.5 Remote Sense Connection

The remote sensing connection improves the voltage regulation by monitoring the voltage at the load, not at the AC source output terminal. Remote sensing allows the power supply to increase the output voltage automatically, and compensate for the voltage drops in the load leads. Note that with remote sensing, voltage read-back is at the load.

The instrument can be managed for remote voltage sensing by connecting the load leads from the output terminals to the load, and the sensing leads from the terminals L and N to the load as shown in Figure 2-2.

#### 2.6 **Power-on Procedures**

Apply the line power to the input terminals, and turn on the power switch on the front panel. No load shall be connected to the output terminal block. The instrument will do a series of self- tests whenever the user turns on the power switch. All LEDs on the front panel, including alphanumeric and indicator LEDs, are lighted for three seconds or so. Then, the seven-segment LEDs and alphanumeric LEDs will display "SELF TEST". It means that the 6430, 6420 or 6415 is running a self-test.

Shortly afterwards, the seven-segment LEDs will display the model number like 6430, 6420 or 6415, and the firmware version number like ver 1.2 as below:

If any error is detected during the self-test, an error message will be displayed on the LED like the following one:

The following table indicates all error messages and the recommended action:

| Item | Error Message  | Description                   | Action                  |
|------|----------------|-------------------------------|-------------------------|
| 1    | ROM TEST ERR.  | System ROM test failure.      | Consult your dealer for |
| 2    | RAM1 ERROR     | System RAM1 test failure.     | assistance in case of   |
| 3    | RAM2 ERROR     | System RAM2 test failure.     | self-test failure.      |
| 4    | WAVEFORM ERR.  | Waveform module test failure  |                         |
| 5    | FRE. TEST ERR. | Frequency module test failure |                         |

After the self-test is completed, the LEDs will show the current set values of V, F and the measured value of I, and indicate that the 6430, 6420 or 6415 is ready for use as below:

**AWARNING** Before the instrument is turned on, all protective earth terminals, extension cords, and devices connected to the instrument must be connected to a protective earth ground. Any interruption of the protective earth grounding will cause a potential shock hazard.

## 2.7 I/O Connectors (Optional)

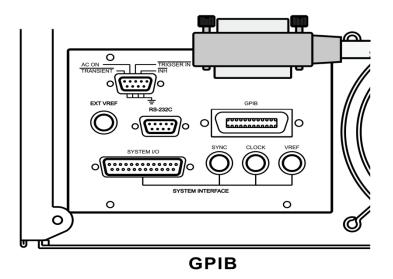

Figure 2-3 GPIB

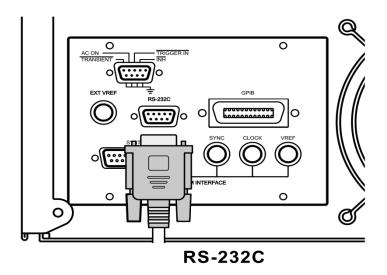

Figure 2-4 RS-232C

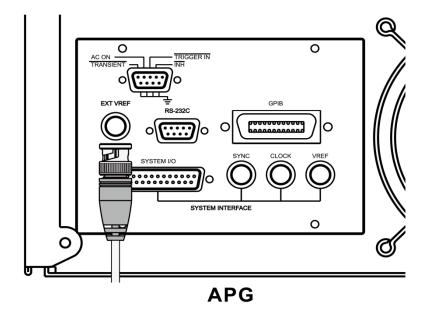

Figure 2-5 APG

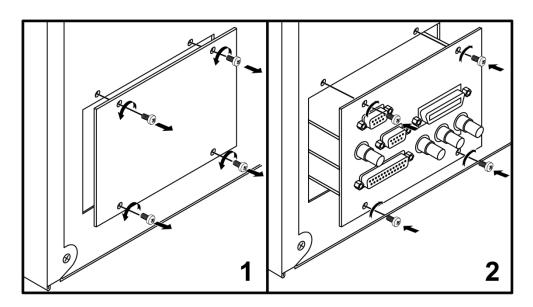

**Insatll Optional Borad** 

Figure 2-6 Optional Board

## **Local Operation**

#### 3.1 Introduction

The Chroma 6430/6420/6415 AC sources can be configured to operate in local or remote operational mode. The operation of the 6430/6420/6415 through a keypad on the front panel for data entry as well as test execution in local mode will be described here while that through a remote GPIB controller in remote mode in Chapter Six.

#### 3.2 Setup

The configurational setup of the 6430/6420/6415 includes GPIB address, RS-232C baud rate, parity, OVP setting, enabled key stroke sound, and system test. The user has to start the configurational setup when he operates the instrument for the first time. Then, he may modify the setup when the application is changed.

Press the SHIFT key to enter into the setup, and the green LED will be lighted. Then press the \overline{10} key, and hold it for three seconds until the red seven-segment LEDs display as below:

SET UP

- **CAUTION** 1. If the user seen the red indicator LED of "LOCK" lit before or duration pressing **0**, "LOCK" will be released and press **0** again to turn it off. The user needs to press **0** continuous to wait setup screen.
  - 2. Setup consists of five functions that can be selected separately by 1, ... or 5 and ENTER. The detail is described in the subsections below.

#### 3.2.1 **GPIB Address**

The 6430/6420/6415 provide the user with remote operational mode. For details can refer to Chapter 6. However, prior to operating remotely, he has to set GPIB address as follows:

For example: set GPIB address as 25.

|    | Action                                                        | Display |       |   |
|----|---------------------------------------------------------------|---------|-------|---|
| 1. | Enter configurational setup as stated in 3.2 if required. SEt | Up      | 1     |   |
| 2. | Press 1, ENTER.                                               | Gpib    | Addr1 |   |
| 3. | Press 2,5,ENTER.                                              | GpibAdd | r 25  |   |
| 4. | Press OUT/QUIT .                                              | SEt     | Up    | 1 |

5. Select other setups by numeric keys, or press OUT/QUIT again to exit from setup.

**CAUTION** 1. Addressing space ranges from 0 to 30.

2. After the last numeric key is pressed, the ENTER key must be pressed in two seconds to confirm the data entry, otherwise the 6430/6420/6415 will disregard the programming value, and the previous data will remain. This note can be applied to all circumstances when the user enters numeric values.

### 3.2.2 RS-232C

The 6430/6420/6415 can be operated remotely by the use of RS-232C bus. Communication protocol is set as follows:

Example: set baud rate = "19200", parity "ODD".

|    | Action                                                        | [    | Display |      |
|----|---------------------------------------------------------------|------|---------|------|
| 1. | Enter configurational setup as stated in 3.2 if required. SEt | Up   | 1       |      |
| 2. | Press 2, ENTER.                                               | 232C | bAUd    | 96   |
| 3. | Use o to select "19200".                                      | 232C | bAUd    | 192  |
| 4. | Press Enter.                                                  | 232C | Prty    | none |
| 5. | Use o to select "ODD".                                        | 232C | Prty    | odd  |
| 6. | Press Enter.                                                  | 232C | bAUd    | 192  |
| 7. | Press OUT/QUIT.                                               | SEt  | Up      | 2    |

8. Select other setups by numeric keys, or press OUT/QUIT again to exit from setup.

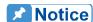

- Baud rate options are 2400, 4800, 9600, and 19200. They are displayed as 24, 48, 96, and 192 respectively.
- 2. Parity options are "NONE", "EVEN", and "ODD". They are displayed as "nonE", "EVEn", and "odd" respectively.

### 3.2.3 Over Voltage Protection

The user can set the limit of output voltage, so when the 6430/6420/6415 output power, the voltage will never exceed the user-defined upper limit in order to protect the loading devices.

Example: set the upper limit of output voltage as 120V.

|    | Action                                                        |         | Display | <u> </u> |
|----|---------------------------------------------------------------|---------|---------|----------|
| 1. | Enter configurational setup as stated in 3.2 if required. SEt | Up      |         | 1        |
| 2. | Press 3, ENTER.                                               | OVP     | SEt     | 300.0    |
| 3. | Press 1,2,0,ENTER.                                            | OVP     | SEt     | 120.0    |
| 4. | Press OUT/QUIT.                                               | SEt     | Up      | 3        |
| _  | Colort other potune by averagin leave on process              | : _ 4 . | :::     | 4        |

5. Select other setups by numeric keys, or press OUT/QUIT again to exit from setup.

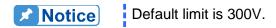

#### Sound (ON/OFF) 3.2.4

The 6430/6420/6415 provide the user with the selection of beep sound while programmed by keypad or rotary knob. Default setting is "ON". The user can change it as below:

|    | Action                                                        |          | Display   |        |
|----|---------------------------------------------------------------|----------|-----------|--------|
| 1. | Enter configurational setup as stated in 3.2 if required. SEt | Up       | 1         |        |
| 2. | Press 4, ENTER.                                               | bEEP     |           | on     |
| 3. | Use oto select "OFF" and press ENTER.                         | bEEP     |           | OFF    |
| 4. | Press OUT/QUIT.                                               | SEt      | Up        | 4      |
| 5. | Select other setups by numeric keys, or press OUT/QUIT        | again to | exit from | setup. |

#### **System Test** 3.2.5

The user can check if the set value of output power is within specification. To do the test the user has to take the following procedures:

|    | Action                                                        |       | Display | /   |
|----|---------------------------------------------------------------|-------|---------|-----|
| 1. | Enter configurational setup as stated in 3.2 if required. SEt | Up    |         | 1   |
| 2. | Press 5, ENTER.                                               | SYS   | tESt    | no  |
| 3. | Use o to select "YES" and press ENTER.                        | SYS   | tESt    | YES |
| 4. | Press OUT/QUIT.                                               | SEt   | Up      | 5   |
| _  | Coloret other poeture by a superario bases on process OUT/OUT | : 4 _ | : £ £   |     |

5. Select other setups by numeric keys, or press OUT/QUIT again to exit from setup.

- **CAUTION** 1. Disconnect any output load when doing the system test.
  - 2. In step 3 after pressing ENTER, the 6430/6420/6415 will perform the system test. Upon completion of the test, the 6430/6420/6415 will display the test result as "PASS" or "FAIL". In case of failure please contact your dealer for help.

#### 3.2.6 **Power on Status**

The user can set the initial value on output voltage, frequency, and range when the power switch is on. For example, the initial output data can be set as 230V, 50Hz, and range 300 as follows:

|    | Action                                                        |      | Display | •   |
|----|---------------------------------------------------------------|------|---------|-----|
| 1. | Enter configurational setup as stated in 3.2 if required. SEt | Up   |         | 1   |
| 2. | Press 6, ENTER.                                               | turn | on r    | 150 |
| 3. | Use oto select output voltage range "300".                    | turn | on r    | 300 |
| 4. | Press Enter.                                                  | turn | on V    | 110 |
| 5. | Press 2,3,0,ENTER.                                            | turn | on V    | 230 |
| 6. | Press 5,0,ENTER.                                              | turn | on F    | 50  |

- 7. Press OUT/QUIT. SEt Up 6
- 8. Select other setups by numeric keys, or press OUT/QUIT again to exit from setup.

### 3.2.7 Remote Sense (ON/OFF)

The 6430/6420/6415 provide the user with the selection of remote sensing output voltage while programmed by keypad or rotary knob. Default setting is "OFF". The user can change it as below:

|    | Action                                                        |         | Displa    | У         |
|----|---------------------------------------------------------------|---------|-----------|-----------|
| 1. | Enter configurational setup as stated in 3.2 if required. SEt | Up      | )         | 1         |
| 2. | Press 7, ENTER.                                               | SEnS    | E V       | OFF       |
| 3. | Use oto select "ON" and press ENTER.                          | SEnS    | E V       | ON        |
| 4. | Press OUT/QUIT.                                               | SEt     | Up        | 7         |
| 5. | Select other setups by numeric keys, or press OUT/QUIT        | again t | o exit fr | om setup. |

### 5. Select other setups by numeric keys, or press [OUT/QUIT] again to exit from setup

## 3.3 Output Setting and Execution

After the 6430/6420/6415 AC sources pass the power-on self-test, or when the user completes the configurational setup, the 6430/6420/6415 will show the following values on the seven-segment LEDs:

This means that the present output settings for Vrms is 0 Volt, the output frequency 60 Hz, and any of the output measured values (I/P/PF/CF) 0. Before programming outputs V and F, the user has to set cuttent limit and output full range. These will be explained in the following three subsections.

### 3.3.1 | Limit

The function of output current limit is to guarantee that the output current does not exceed the preset value in order to protect the loading devices. The programmable range of rms current limit is from 0 to 30 amperes for 6430, 0 to 20 amperes for 6420, and 0 to 15 amperes for 6415. Operational example of setting I limit as 8A is given below:

|    | Action                                               | 7-segme | nt LED | Display |
|----|------------------------------------------------------|---------|--------|---------|
| 1. | Enter into shift mode by pressing SHIFT key, and the | 40.5    | 60.0   | 0.00    |
|    | "SHIFT" LED will be on.                              |         |        |         |
| 2. | Press I limit to turn on the "I LIMIT" LED.          | 40.5    | 30.0   | 0.00    |
| 3. | Press 8, ENTER.                                      | 40.5    | 8.0    | 0.00    |
| 4. | Press I limit to turn off the "I LIMIT" LED.         | 40.5    | 60.0   | 0.00    |

- function will be augmented when shift mode is activated. Characters in blue print above the key indicate the new function as "I
  - 2. In step 3 the user can set the value of "I LIMIT" by pressing the keypad or turning .
  - 3. When I limit is activated, the output will be disabled.

#### 3.3.2 Range

The full range of output voltage can be selected as 150V, 300V, or AUTO. For example, set the range as 300V.

|    | Action                                                | Indicator LED Display     |
|----|-------------------------------------------------------|---------------------------|
| 1. | Enter into shift mode by pressing SHIFT key, and the  | Green "SHIFT" LED is on.  |
|    | "SHIFT" LED will be on.                               |                           |
| 2. | Press RANGE several times until the "300V" LED is on. | Green "300V" LED is on.   |
| 3. | Press SHIFT to exit from the "SHIFT" mode.            | Green "SHIFT" LED is off. |

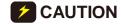

**CAUTION** The instrument has AUTO RANGE function under FIX. MODE. Other modes are without AUTO RANGE function.

## 3.3.3 Output V and F

For example: set V as 135.5 volt and F as 82Hz.

|    | Action                                                  | 7-segment LED Display         |
|----|---------------------------------------------------------|-------------------------------|
| 1. | If the "EXT PROG" LED is "ON", please turn it off by    | 40.5 60.0 0.00                |
|    | pressing SHIFT key, and the "SHIFT" LED will be on.     |                               |
|    | Then, press EXT PROG.                                   |                               |
| 2. | If the "SHIFT" LED is "ON", exit from shift mode by     | 40.5 60.0 0.00                |
|    | pressing [SHIFT], and the LED will be off.              |                               |
| 3. | Press V/F to switch on "VOLT" LED, but switch off       | 40.5 60.0 0.00                |
|    | "FREQ" LED.                                             |                               |
| 4. | Press 135. 5 ENTER or turn othe desired                 | 135.5 60.0 0.00               |
|    | voltage value.                                          |                               |
| 5. | Press V/F to switch off "VOLT" LED, but switch on       | 135.5 60.0 0.00               |
|    | "FREQ" LED.                                             |                               |
| 6. | Press 8 2 ENTER or turn of to the desired frequency     | 135.5 82.0 0.00               |
|    | value.                                                  |                               |
| 7. | After completion, press OUT/QUIT to activate the output | power to the loading devices. |

### 3.4 Save and Recall

The 6430/6420/6415 AC sources provide nine memory channels for the user to save a set of frequently used V, F as well as V full range, and recall them for later use.

To save settings into the memory channel 5:

| Action |                                                  | 7-segn | 7-segment LED Display |      |  |
|--------|--------------------------------------------------|--------|-----------------------|------|--|
| 1.     | Enter into shift mode by pressing SHIFT key, and | 135.5  | 82.0                  | 0.00 |  |
|        | "SHIFT" LED will be on.                          |        |                       |      |  |

2. Press F5 for three seconds until you hear a beep sound 135.5 82.0 F5 signal completion. The LED will display the memory channel number, F5.

To recall from memory channel 4:

|    | Action                                                                                                    | 7-segment LED Display |
|----|----------------------------------------------------------------------------------------------------|-----------------------|
| 1. | Enter into shift mode by pressing SHIFT key, and                                                                                                    | 250.0 70.0 0.00       |
|    | "SHIFT" LED will be on.                                                                                                    |                       |
| 2. | Press F4, and release it immediately. The contents of                                                                                                    | 40.5 60.0 0.00        |
| 3. | previously stored set values will be shown on the LED. If these are not the desired set values, repeat step 2 to step 3 for other memory channels until the right ones are gained |                       |
| 4. | Press ENTER to confirm.                                                                                                    | 135.5 82.0 0.00       |

### 3.5 Data Lock

After the completion of setting values for outputs, the user can lock the keypad on the front panel so as to avoid incidental change. To lock the setting of output data, the user needs to press  $\boxed{\texttt{SHIFT}}$ , and the "SHIFT" LED will be on. Then, he can press  $\boxed{\texttt{LOCK}}$ , the same one as the  $\boxed{\texttt{0}}$  key, to turn on the "LOCK" LED. To unlock, he needs to press  $\boxed{\texttt{LOCK}}$ , the same one as the  $\boxed{\texttt{0}}$  key, to turn off the "LOCK" LED.

### 3.6 Ext Prog

The 6430/6420/6415 AC sources allow the user to use an external DC voltage level as a linear control reference for output Vrms. The relationship of Vout and Vref is listed as follows:

Vout: The Vrms output of the 6430/6420/6415. Vref: DC level of the external control voltage.

Vfs : The current setting of full scale (full range) of output Vrms.

**CAUTION** The external DC voltage must not exceed 10.5 Volts. Because the cap of APG terminal is connected to earth ground, so floating or hazardous voltage on the cap may cause damage.

When the "EXT PROG" is active, the user cannot program the value of Vout, but he can do that of output F. To use this function, he must connect the external device of controlled DC to the "APG" port on the rear panel of any of the 6430/6420/6415 as illustrated in 2.6.

The user has to press SHIFT to make the "SHIFT" LED on. Then, he has to press EXT PROG , the same one as the OUT/QUIT key, to turn on the green "EXT PROG" LED. When he wants to guit from the "SHIFT" mode, he can press SHIFT to turn off the "SHIFT" LED.

The user can press the numeric keypad and <code>FENTER</code>, or turn oto change output frequency to the desired one. When he wants to end, he can press EXT PROG , the same one as the OUT/QUIT key, to turn off the green "EXT PROG" LED.

#### 3.7 Measurement

The 6430/6420/6415 can measure the actual performances of V, F, I, P, PF, and CF of a connected load alone when they output power to the load. During operation, the data of the measurement of V and F are always shown on the LEDs at the left and middle zones. The right zone will display any of the measurement of I, P, PF, and CF according to the user's choice.

The sample LED shows the measurement of V = 132.2V, and that of F = 75 Hz as below:

The next subsection will describe how to select one of the measurement of I, P, PF, and CF for automatic read-back.

#### 3.7.1 Select the Items of Measurement

- 1. If output is not activated, press OUT/QUIT to turn on the "OUT" LED.
- 2. When operating in "SHIFT" mode, exit from it by pressing SHIFT to turn off the green "SHIFT" LED.
- 3. Press I/P/PF/CF to turn on any of the four LEDs: I, P, PF, and CF.

The above key will keep changing one by one among the four options if the user presses it again and again. Hence, the correctly displayed value will react to the corresponding parameters of measurement as the following sequence when the key is pressed every time.

### 3.7.2 Functions of Measurement

The 6430/6420/6415 has the following six functions of measurement.

| Function                                           | Description                                                              |  |
|----------------------------------------------------|--------------------------------------------------------------------------|--|
| V                                                  | the readings of the measured Voltage in volts. (True R.M.S. measurement) |  |
| F the readings of the measured Frequency in Hertz. |                                                                          |  |
| I                                                  | the readings of the measured Current in Amperes. (True R.M.S.            |  |
|                                                    | measurement)                                                             |  |
| Р                                                  | the measurement of True Power in Watts.                                  |  |
| CF                                                 | Crest factor, calculation formula = Ipeak/Irms.                          |  |
| PF                                                 | Power factor, calculation formula = true power/(Vrms×Irms)               |  |

## 3.8 Local Operation

During remote operation, the 6430, 6420, or 6415 is controlled by a remote GPIB or RS-232C controller, and the green indicator LED of "RMT" remains lighted. When the user wants to return from remote operation to local operation, he has to press <code>Local</code> in "SHIFT" mode. If he is not in "SHIFT" mode, he needs to press <code>SHIFT</code> to return to normal mode before pressing <code>Local</code>.

### 3.9 Protection

During operation, if the 6430, 6420, or 6415 senses under voltage (UVP), over current (OCP), shortage (SHT), over power (OPP), over temperature (OTP), fan failure (FAN), or open circuit (OPEN), the red indicator LED of "PROTECTION" will be on, and the protection circuit enabled to shut down the output. Before restarting the output, the user must eliminate the condition that causes the 6430, 6420, or 6415 to react to "PROTECTION". For detailed description and suggestion on recovery please refer to "Troubleshooting" in 5.3.

## 4. Theories of Operation

### 4.1 General Information

The 6430, 6420 or 6415 AC power source consists of 14 main boards and other discrete components. Each of them has its own specific function that will be described in the subsections below.

## 4.2 Description of Overall System

Figure 4-1 (on the next page) shows the block diagram of overall system. Main power flows through the A/D, D/D, and D/A power stage through the converter. The A/D power stage is designated as *I* board, and generates DC from the line input. The DC voltage of the A/D output is applied to the input of the next power stage.

With an isolation transformer, G board converts the DC voltage to unregulated DC voltage which is accepted by a switch-mode inverter. Then, the inverter produces desired AC voltage output on H board which consists of the full bridge.

**A** board is identified as CPU. The 80C188 CPU is used to communicate with **BM** and **BS** boards for programming variable output voltage and frequency, to monitor or control the signals and interrupts, and to perform remote control through the GPIB or RS-232C interface on the optional board.

The seven-segment LEDs and keyboard are identified as  $\bf D$  board and  $\bf K$  board respectively. They become the interfaces between the user and the instrument. The fan is used to remove extra heat from the interior of the 6430, 6420 or 6415 AC source.

### K Board **D** Board M1 Board **Input Power** Switch-mode **LED Display** 190 ~ 250 V Keyboard **Power Supply Rotary Encoder** & Fan Controller 50/60 Hz I Board **BM Board** ZVS Measure Voltage, AC-DC **Current, Power** Converter A Board **G** Board **BS Board Full Bridge CPU** Waveform DC-DC Generator 80C188 Converter C Board H Board **Feedback Full Bridge** and PWM DC-AC Controller Inverter O Board **Opt Board Ext Board** M2 Board Serial/ Parallel I/O Port I/O Ports Interface EMI Output Relav

6430/6420/6415 Hardware Structure

Figure 4-1 The Block Diagram of System

## 4.3 AC/DC Power Stage Converter

The switch -mode PWM converter is composed of a power factor controller and a boost circuit on *I* board. To avoid the switching losses, the user has to turn on the converter at zero

voltage. The auxiliary DC voltages identified as 15V, -15V, 12V, 5V, and -24V are generated on the *M1* board.

## 4.4 DC/DC Power Stage Converter

This assembly is identified as  $\boldsymbol{G}$  board. It generates two isolated power outputs for the DC input voltage on  $\boldsymbol{H}$  board. These two outputs of DC voltage and the input DC voltage are isolated from each other by the high frequency transformers.

## 4.5 DC/AC Inverter

This inverter includes **C** board, **H** board and **O** board. The advanced PWM technology is applied to this system in order to obtain more stability.

**C** board is the PWM controller. The maximum peak current is clamped to protect power MOSFET.

**H** board is made up of the full bridge of MOSFET power components. The PWM control signal from **C** board is applied to the full bridge to amplify the sine wave at the end of output. The low pass filter can reject the switching frequency component.

**O** board consists of the range relays and output relays. The range relays connect two sets of the secondary of output transformers together in parallel or series.

## 4.6 CPU

The CPU, **A** board, controls the circuit through 80C188 CPU. A microprocessor circuit receives commands from the GPIB, the RS-232C controller, or the keyboard on the front panel. It sends the digital signal to set the output parameters of the power source, and establishes the output sinusoidal waveform table. Data from the measurement circuits are received and reported to the seven-segment display and GPIB. The data of set parameters and one-key operation are stored in EEPROM.

## 4.7 Measurement

The measurement circuits on **BM** board monitor voltage, current, power, etc. Voltage and current from the output are scaled down first, and then convert the RMS value to DC voltage. The measurement of power is achieved by multiplying the scaled voltage and current with an integrated multiplier of output DC voltage. All outputs of DC voltage are converted to digital data, and sent to **A** board.

## 4.8 Sine Wave Generator

BS board is identified as the sine wave controller that generates sine waves, and acts as the

reference input of D/A stage. Over load protection, which limits the instantaneous output current, is implemented here too.

## 4.9 Keyboard and Display

The keyboard is designated as K board, which is connected to D board through a short flat ribbon cable. It contains 16 key switches and two LED indicators. The display is also connected to D board through a short flat ribbon cable. It is comprised of three 4-digit, 7-segment LEDs. The programming of V, F can be done by turning the rotary knob on the front panel too.

## 4.10 GPIB/RS-232C/External Reference

The remote control is done through the GPIB or RS-232C interface on the optional board, which is connected to **A** board through the DIN connector. External reference is used to control the amplitude of output AC voltage through DC reference.

#### **Self-Test and Troubleshooting 5**.

#### 5.1 **General Information**

This chapter will inform the user of the suggested self-test and troubleshooting procedures when his AC source does not function well. If a problem cannot be solved by the information given here, please consult the distributor who sold you the instrument.

#### 5.2 **Self-Test Routine**

The 6430, 6420 or 6415 AC power source has a built-in test/adjustment program for the user to test or adjust the instrument. Do not adjust any component without prior approval. Please consult the distributor for the information of adjustment.

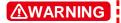

**MARNING** Disconnect any load from the output when you use the test/adjustment program. Any load from the instrument may cause test failure.

#### **Troubleshooting** 5.3

The following table (on the next page) lists the problems of operation and suggests the ways of solution.

| Problem                                       | Reason                                                                                                    | Solution                                                                                  |  |  |
|-----------------------------------------------|----------------------------------------------------------------------------------------------------|-------------------------------------------------------------------------------------------|--|--|
| Poor Voltage<br>Accuracy                      | HIGH or LOW line of output voltage may be shorted to the case ground.                                                               | Isolate the output line from the case.                                                    |  |  |
| Poor measurement of V, I, P                   | Aging of components results in deviation of characteristics. Regular calibration or adjustment is required.                         | Refer to service manual for internal reference of voltage adjustment.                     |  |  |
| Over Temperature Protection (OTP)             | Ambient temperature is too high.                                                                                                    | Operate the unit between 0 and 40°C.                                                      |  |  |
| Over Load<br>Protection (OLP)                 | The output is overloaded.                                                                                                    | Remove the over load.                                                                     |  |  |
| Short Circuit (SHT)                           | The output is shorted.                                                                                                    | Remove the short.                                                                         |  |  |
| Over Power protection (OPP)                   | The output power is over the specification.                                                                                         | Remove the over power or lower down the output voltage.                                   |  |  |
| AC Source System cannot be controlled by GPIB | <ol> <li>The address of the AC source is incorrect.</li> <li>The GPIB cable is loose at the rear panel of the AC source.</li> </ol> | Update address.     Check connection, and tighten the screws.                             |  |  |
| Distorted Output                              | The output voltage from the AC source is too low.     The rectified load is too large at high frequency.                            | Program higher output     voltage.     Reduce the load or lower     the output frequency. |  |  |
| Fan Inhibited<br>Protection (FAN)             | The fan or the holes of ventilation is blocked.                                                                                     | Remove the obstruction.                                                                   |  |  |
| Under Voltage                                 | The line input voltage of the AC                                                                                                    | Measure input voltage, and                                                                |  |  |

| Protection (UVP)  | source is too low.                   | raise it if it is under the |
|-------------------|--------------------------------------|-----------------------------|
|                   |                                      | specification.              |
| Open Circuit      | The output voltage is not consistent | Consult the distributor for |
| Protection (OPEN) | with the set value.                  | assistance.                 |

## 6. Remote Operation

## 6.1 General Information

The AC source can be remotely controlled through the GPIB or the RS-232C interface. It is recommended that the timeout should not be less than one second. For RS-232C interface, only the signals of TXD, RXD, RTS, and CTS can be used for data transfer through it. The signals of CD, DTR, and DSR are shorted in the AC source. Interconnection between the IBM PC/AT and the AC source is illustrated below.

| IBM PC/AT | AC SOURCE | Pin Definition |
|-----------|-----------|----------------|
| PIN 1 ——— | 1         | $CD^*$         |
| 2 ———     | 2         | RXD            |
| 3 ———     | 3         | TXD            |
| 4 ———     | 4         | $DTR^*$        |
| 5 ———     | 5         | SG             |
| 6 ———     | 6         | $DSR^{^*}$     |
| 7 ——      | 7         | RTS            |
| 8 ———     | 8         | CTS            |
| 9 ———     | 9         | $RI^{^\star}$  |

<sup>\*</sup> These signals can be disconnected if not required.

## 6.2 The GPIB Capability of the AC Source

| GPIB<br>Capability | Description                                                                                                    | Interface<br>Functions |
|--------------------|----------------------------------------------------------------------------------------------------|------------------------|
| Talker/Listener    | Commands and response messages can be sent and received over the GPIB. Status information can be read through a serial polling.                                                                                                    | AH1, SH1,<br>T6, L4    |
| Service<br>Request | The AC source will set the SRQ line true if there is a condition of enabled service request.                                                                                                    | SR1                    |
| Remote/Local       | The AC source powers up in local state. In local state, the front panel is operative, and the AC source may respond to the commands from GPIB. In remote state, all keys on the front panel except the local key are disabled. The pressing of local key returns the AC source to local state. Local key can be disabled through local lockout so that only the controller or the power switch can return the AC source to local mode. | RL1                    |
| Device Clear       | The AC source responds to the Device Clear (DCL) and Selected Device Clear (SDC) interface commands. These cause the AC source to clear any activity that will prevent it from receiving and executing a new command. DCL and SDC do not change any programmed setting.                                                                                                    | DCL,SDC                |

## 6.3 Introduction to Programming

All commands and response messages are transferred in the form of ASCII codes. The entire response messages should be read before a new command is sent, otherwise the remaining response messages will be lost, and a query-interrupted error will occur.

#### 6.3.1 Conventions

- <> Items within the angle brackets are parameter abbreviations.
- Items at both sides of | are separate, alternative parameters. For example, ON | OFF indicates that either "ON" or "OFF" can be used as a parameter.
- [] Items within the square brackets are optional. For example, OUTP[:STATe] means that :STATe may be omitted.

### 6.3.2 Numerical Data Formats

#### Formats:

The 6430/6420/6415 AC Sources accept numeric data of the following formats (see next page):

| Symbol | Description                                                | Example          |
|--------|------------------------------------------------------------|------------------|
| NR1    | Digits with no decimal point. The decimal point is         | 123, 0123        |
|        | assumed to be to the right of the least significant digit. |                  |
| NR2    | Digits with a decimal point.                               | 12.3, .123       |
| NR3    | Digits with a decimal point and an exponent.               | 1.23E+2,         |
|        |                                                            | 12.3E-1          |
| NRf    | Flexible decimal form that includes NR1, NR2, NR3          | 12, 12.3, 1.23E2 |
| NRf+   | Expanded decimal form that includes NRf, MINimum           | 12, 12.3, 1.23E2 |
|        | and MAXimum. MINimum and MAXimum are the                   | MIN, MAXimum     |
|        | minimum and maximum limit values for the parameters.       |                  |

#### Suffixes:

Numeric data may be followed by an optional suffix such as a multiplier and/or a unit. If the suffix is omitted, default units are used.

The default units of Frequency, Voltage, and Current are Hz, Volt, and Ampere respectively. The valid suffixes (units and multipliers) are as follows:

|   | - |  |
|---|---|--|
|   |   |  |
| • |   |  |

| Class     | Preferred<br>Suffix | Referenced Unit |
|-----------|---------------------|-----------------|
| Frequency | Hz                  | Hertz           |
| Voltage   | V                   | Volt            |
| Current   | Α                   | Ampere          |

### 6.3.3 Boolean Data Format

The boolean parameter <Boolean> takes the form ON|OFF|<NRf>. Boolean parameter has a value of "0" or "1", and it is unitless. Any input value of <NRf> is rounded to an integer, and the non-zero result is interpreted as "1". The values of "ON" and "OFF" are also acceptable upon the input commands for increase of readability. "ON" represents "1" and "OFF" "0". Queries will return "1" or "0", not "ON" or "OFF".

#### 6.3.4 Character Data Format

The character strings returned by query command may take either of the following forms:

<CRD> Character Response Data: character string with maximum length of 12.

<SRD> String Response Data: character string enclosed in double quotes.

#### 6.3.5 Basic Definition

#### **Command Tree Table:**

The commands of AC source are based on a hierarchical structure, also known as a tree system. To obtain a particular command, the full path to it must be specified. This path is represented in the table by placing the highest node in the hierarchy in the far left position. The lower nodes in the hierarchy are indented in position to the right, below the parent node.

#### **Program Headers:**

The program headers are keywords that identify the command. They follow the syntax described in subsection 7.6 of IEEE 488.2. The AC source accepts both upper-case and lower-case characters without distinguishing the cases. The program headers consist of two distinct types, common command headers and instrument-controlled headers.

#### **Common Command and Query Headers:**

The syntax of common command and query program header is specified in IEEE 488.2. It is used together with the IEEE 488.2-defined common commands and queries. The commands with the leading "\*" are common commands.

#### Instrument-Controlled Headers:

Instrument-controlled headers are used for all other instrument commands. Each instrument-controlled header has both a long and a short forms. The AC source accepts only the exact short and the exact long forms. Note that elsewhere in this chapter a special notation is employed to differentiate the short form header from the long form header of the same header. The long form of the header is shown in upper-case characters with the portion of short form whereas the rest of the header in lower-case characters.

#### **Program Header Separator:**

Data must be separated from program header by at least one space.

#### **Program Message:**

It represents a sequence of zero or more program message unit elements separated by program message unit separator elements.

#### Program Message Unit:

It represents a single command, programming data, or query.

Examples: VOLT?, OUTPut ON.

#### Program Message Unit Separator (':'):

It separates the program message unit elements from one another in a program message.

Example: VOLT 110; FREQ 120 < PMT>

### Program Message Terminator (<PMT>):

A program message terminator terminates a program message. Three permitted terminators are:

- (1) <END>: end or identify( EOI).
- (2) <NL>: new line, which is a single ASCII-encoded byte 0A (10 decimal).
- (3) <NL><END>: new line with EOI.

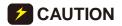

**CAUTION** The response message is terminated by <NL> <END> for GPIB, <NL> for RS-232C.

#### 6.4 Traversal of the Command Tree

Multiple program message unit elements may be sent in a program message. The first command is always referenced to the root node. Subsequent commands are referenced to the same tree level as the previous command in a program message.

Note that the common command and query headers do not affect the header path.

A column preceding a program message unit alters the header path to the root level. For example:

- (1) VOLT:RANG 150;LIM 140 <PMT> will set the output voltage to 150V range and the maximum rms output voltage to 140V.
- (2) CURR:PEAK 8;VOLT 110 <PMT> will set the output peak current to 8A and generate a command error, because VOLTage is not a node at the current level.
- (3) CURR:PEAK 8;:VOLT 110 <PMT> will set the output peak current to 8A and the voltage to 110V.
- (4) VOLT:RANG 300:\*ESE 32:LIM 250 <PMT> will set the output voltage to 300V range, the Standard Event Status Enable Register to 32, and the maximum rms output voltage to 250 Volt.

Optional nodes in the tree will not alter the header path. For example:

- (1) FREQ 120; VOLT 110 < PMT> will set the frequency to 120Hz and voltage to 110 Volt. Note that FREQ 120 does not change the header path to FREQ:CW.
- (2) VOLT:LEV 110;RANG 150 < PMT> will set the rms output voltage to 110 Volt and the output voltage range to 150V range.

#### 6.5 **Execution Order**

The AC source executes program messages according to the order received. Program message units are executed in the order of reception except coupled commands. The execution of coupled commands are deferred until program message terminator is received. A coupled command sets the parameters which are affected by the setting of other commands. Problems will arise, because the prior state of the AC source may affect the

response to the programming of a coupled parameter.

For example, assuming the current output voltage range is 150V, and a new state is desired with output voltage range of 300V as well as amplitude of 220V. If the commands

VOLTage 220<PMT>

VOLTage:RANGe 300<PMT>

are sent, a data out of range error will occur. Such an error can be avoided by reversing the order, or sending the commands in one program message. For the above case, the program message

VOLTage 220; VOLTage: RANGe 300< PMT> can be sent without making a mistake.

The following commands are coupled: VOLTage; VOLTage: RANGe, VOLTage: RANGe; AUTO, VOLTage: LIMit, VOLT: EPRogram.

## 6.6 The Commands of the AC Source

### 6.6.1 Command Tree Table

[:CW|:FIXed]

<NRf+>

MEASure|FETCh [:SCALar] :CURRent :AC? It returns the output AC rms current. :CREStfactor? It returns the output current crest factor. :FREQuency? It returns the output frequency. :POWer :AC [:REAL]? It returns the output real power. :PFACtor? It returns the output power factor. :VOLTage :AC? It returns the output AC rms voltage. **OUTPut** [:STATe] <Boolean> It enables/disables the output. :PROTection :CLEar It causes the latched protection to be cleared. [SOURce:] **CURRent** :LIMit [:IMMediate] <NRf+> It sets the output rms current limit. **FREQuency** 

It sets the output frequency.

**VOLTage** [:LEVel] [:IMMediate] [:AMPLitude] It sets the AC rms output voltage amplitude. <NRf+> :EPRogram [:STATe] <Boolean> It enables/disables the external program mode. :LIMit [:AMPLitude] <NRf+> It sets the limit on output AC rms voltage amplitude. :RANGe 150|300 It sets the output voltage range. :AUTO <Boolean> It enables/Disables AUTO output voltage range mode. **STATus PRESet** It presets the PTR, NTR and Enable Registers of Questionable and Operation status. :OPERation [:EVENt]? It returns the content of the Event Register. :CONDition? It returns the content of the Condition Register. :ENABle <NRf> It sets the Enable Register. :QUEStionable [:EVENt]? It returns the content of the Event Register. :CONDition? It returns the content of the Condition Register. :ENABle <NRf> It sets the Enable Register. :NTRansition <NRf> It sets the negative transition filter. :PTRansition <NRf> It sets the positive transition filter. **SYSTem** :ERRor? It returns the error message. :LOCal It goes to local mode (RS-232C only). :REMote It goes to remote mode (RS-232C only). :RWLock It goes to remote with lockout mode (RS-232C only). \*CLS It clears status. \*ESE <NRf> It sets the Standard Event Status Enable Register. \*ESR? It returns the Standard Event Status Register. \*IDN? It returns the device identification. \*OPC It generates operation complete message when operation completed. \*OPC? It returns "1" when operation completed. \*RST It is reset.

<NRf> \*SRE It sets Service Request Enable Register.

\*STB? It returns Status Byte Register.

\*TST? It performs self-test then returns result.

\*WAI Wait-to-continue

## 6.6.2 Command Dictionary

## MEASure: CURRent: AC? FETCh:CURRent:AC?

Description: These queries return the output AC rms current. It is noted that there are two

kinds of commands to get measurement data. MEASure commands make a new measurement and return measurement data. FETCh commands return measured data taken by previous MEASure command. Note that once a new measurement is made, all new measurement data (V, F, I, P, PF, CF) may be

returned by FETCh commands.

Query Syntax: MEASure[:SCALar]:CURRent:AC?

FETCh[:SCALar]:CURRent:AC?

Parameters: None

Return Parameters: <NR2>

Query Example: MEAS:CURR:AC? It returns the output AC rms current.

### MEASure: CURRent: CREStfactor?

#### FETCh:CURRent:CREStfactor?

Description: These gueries return the output current crest factor. Query Syntax: MEASure[:SCALar]:CURRent:CREStfactor?

FETCh:[SCALar]:CURRent:CREStfactor?

Parameters: None

Return Parameters: <NR2>

Query Example: MEAS:CURR:CRES? It returns the output current crest factor.

#### MEASure:FREQuency?

#### FETCh:FREQuency?

Description: These queries return the output frequency.

Query Syntax: MEASure[:SCALar]:FREQuency?

FETCh[:SCALar]:FREQuency?

Parameters: None

Return Parameters: <NR2>

Query Example: MEAS:FREQ? It returns the output frequency.

#### MEASure:POWer:AC?

#### FETCh:POWer:AC?

Description: These queries return the output real power. Query Syntax: MEASure[:SCALar]:POWer:AC[:REAL]? FETCh[:SCALar]:POWer:AC[:REAL]?

Parameters: None

Return Parameters: <NR2>

Query Example: MEAS:POW:AC? It returns the output real power. MEASure:POWer:AC:PFACtor?

FETCh:POWer:AC:PFACtor?

Description: These queries return the output power factor. Query Syntax: MEASure[:SCALar]:POWer:AC:PFACtor?

FETCh[:SCALar]:POWer:AC:PFACtor?

Parameters: None

Return Parameters: <NR2>

Query Example: MEAS:POW:AC:PFAC? It returns the output power factor.

MEASure: VOLTage: AC?

FETCh: VOLTage: AC?

Description: These queries return the output AC rms voltage.

Query Syntax: MEASure[:SCALar]:VOLTage:AC?

FETCh[:SCALar]:VOLTage:AC?

Parameters: None

Return Parameters: <NR2>

Query Example: MEAS:VOLT:AC? It returns the output AC rms voltage.

**OUTPut** 

Description: This command enables or disables the AC source output.

Syntax: OUTPut[:STATe] <Boolean>

Parameters: 0 | 1 | OFF | ON

\*RST Value: OFF

Example: OUTP ON enables output.

OUTP 0 disables output.

Query Syntax: OUTPut[:STATe]?

Return Parameters: 0 | 1

Query Example: OUTP? It returns the output enable condition.

OUTPut:PROTection:CLEar

Description: This command clears the latch that disables the output when a short, over

current, over power, over temperature, fan fail, or under voltage condition is detected. All conditions that cause the protection should be removed

before the latch is cleared. Then, the output remains disabled until another OUTP

ON command is received. Syntax: OUTPut:PROTection:CLEar

Parameters: None

Example: OUTP:PROT:CLE It clears the latched protection.

**CURRent:** 

Description: This command sets the output limit current. Syntax: [SOURce:]CURRent: LIMit[:IMMediate] <NRf+>

Parameters: 0 to 30 \*RST Value: 30

Example: CURR:LIMit 15 It sets the output limit current to 15A.

Query Syntax: [SOURce:]CURRent: LIMit[:IMMediate]?

Return Parameters: <NR2>

Query Example: CURR:LIMit? It returns the set value of output limit current.

#### **FREQuency**

Description: This command sets the output frequency. Syntax: [SOURce:]FREQuency[:CW|:FIXed] <NRf+>

Parameters: 45 to 500 \*RST Value: 60 Hz

Example: FREQ 120 It sets the output frequency to 120Hz. FREQ MAX It sets the output frequency to 500Hz.

Query Syntax: [SOURce:]FREQuency[:CW|:FIXed]?

Return Parameters: <NR2>

Query Example: FREQ? It returns the set value of output frequency.

#### **VOLTage**

Description: This command sets the AC rms output voltage amplitude. The maximum value

is dependent on voltage range and the setting of voltage limit.

Syntax: [SOURce:]VOLTage[:LEVel][:IMMediate][:AMPLitude] <NRf+>

Parameters: 0 to 300 \*RST Value: 0

Example: VOLT 110 It sets the AC rms output voltage to 110V. Query Syntax: [SOURce:]VOLTage[:LEVel][:IMMediate][:AMPLitude]?

Return Parameters: <NR2>

Query Example: VOLT? It returns the set value of output voltage.

#### **VOLTage:EPRogram**

Description: This command enables or disables the external program mode. During

external program mode, the AC rms output voltage is controlled by an external

reference DC voltage.

Syntax: [SOURce:]VOLTage:EPRogram[:STATe] <Boolean>

Parameters: OFF | ON \*RST Value: OFF

Example: VOLT:EPR ON It enables external program mode.

Query Syntax: [SOURce:]VOLTage:EPRogram[:STATe]?

Return Parameters: OFF | ON

Query Example: VOLT:EPR? It returns the state of external program mode.

#### VOLTage:LIMit

Description: This command sets the maximum bounds on the AC rms output voltage value.

Setting a larger output voltage value will cause the output to be clamped to the

LIMit value.

Syntax: [SOURce:]VOLTage:LIMit[:AMPLitude] <NRf+>

Parameters: 0 to 300 \*RST Value: 300

Example: VOLT:LIM 130 It sets the AC rms output voltage limit to 130V.

Query Syntax: [SOURce:]VOLTage:LIMit[:AMPLitude]?

Return Parameters: <NR2>

Query Example: VOLT:LIM? It returns the set value of output voltage limit.

#### VOLTage:RANGe

Description: This command sets the output voltage range of the AC source. Two ranges

are available: 150V and 300V range. When setting output voltage to 150V range, if the setting of output voltage is greater than 150V, it will be clamped to 150V.

Setting an output voltage range will disable the AUTO range mode.

Syntax: [SOURce:]VOLTage:RANGe <NRf+>

Parameters: 150 | 300 \*RST Value: 150

Example: VOLT:RANG 300 It sets the output voltage to 300V range.

Query Syntax: [SOURce:]VOLTage:RANGe?

Return Parameters: <NR1>

Query Example: VOLT:RANG? It returns the voltage output range.

#### VOLTage:RANGe:AUTO

Description: This command enables or disables the AUTO output voltage range mode. In AUTO mode, the output voltage must be set as greater than 150 volt, and it will

be switched to 300V range, otherwise the 150V range is selected.

Syntax: [SOURce:]VOLTage:RANGe:AUTO <Boolean>

Parameters: 0 | 1 | OFF | ON

\*RST Value: OFF

Example: VOLT:RANG:AUTO ON It enables the AUTO output voltage range mode.

Query Syntax: [SOURce:]VOLTage:RANGe:AUTO?

Return Parameters: 0 | 1

Query Example: VOLT:RANG:AUTO? It returns the condition of AUTO range mode.

#### STATus:PRESet

Description: This command sets the PTR, NTR and Enable Registers of Questionable and Operation status as follows: all defined bits of PTR Registers to 1, all bits of NTR and Enable Registers to 0.

Syntax: STATus:PRESet Parameters: None

status.

#### STATus: OPERation?

Description: This query returns the content of the Operation Event Register. The Operation

Event Register is cleared when read or by the \*CLS common command.

Query Syntax: STATus:OPERation[:EVENt]?

Parameters: None

Return Parameters: <NR1>

#### STATus: OPERation: CONDition?

Description: This query returns the content of Operation Condition Register. The Condition Register reflects the TRUE or FALSE state of Operation status.

Query Syntax: STATus:OPERation:CONDition?

Parameters: None

Return Parameters: <NR1>

#### STATus: OPERation: ENABle

Description: This command sets the enable mask which allows true conditions in the Operation Event Register to be reported in the Operation Status (OPER)

Summary-Message of the Status Byte Register.

Syntax: STATus:OPERation:ENABle <NRf>

Parameters: 0 to 32767

Query Syntax: STATus:OPERation:ENABle?

Return Parameters: <NR1>

Bit configuration of Questionable Status Register

| Bit Position | 8-15 | 7   | 6   | 5   | 4   | 3   | 2   | 1    | 0   |
|--------------|------|-----|-----|-----|-----|-----|-----|------|-----|
| Condition    |      | FAN | OPP | ОСР | SHT | ОТР | UVP | OPEN | PFO |
| Bit Weight   |      | 128 | 64  | 32  | 16  | 8   | 4   | 2    | 1   |

**Remarks:** FAN: Fan failure OCP: Over current protection

OTP: Over temperature protection
UVP: Under voltage protection
OPP: Over power protection
OPP: Over power protection
OPEN: Open circuit protection
OPEN: Open circuit protection

#### STATus: QUEStionable?

Description: This query returns the content of the Questionable Event Register. The

Questionable Event Register latches events that are passed by Questionable PTR and/or NTR filter. It is cleared when read or by the \*CLS common

command.

Query Syntax: STATus:QUEStionable[:EVENt]?

Parameters: None

Return Parameters: <NR1>

Query Example: STAT:QUES? It returns and clears the Questionable Event Register.

#### STATus: QUEStionable: CONDition?

Description: This query returns the content of the Questionable Condition Register. The

Questionable Condition Register reflects the TRUE or FALSE state of

Questionable status.

Query Syntax: STATus:QUEStionable:CONDition?

Parameters: None

Return Parameters: <NR1>

Query Example: STAT:QUES:COND? It returns the Questionable Condition Register.

#### STATus:QUEStionable:ENABle

Description: This command sets the enable mask which allows true conditions in the

Questionable Event Register to be reported in the Questionable Status (QUES)

Summary-Message of the Status Byte Register.

Syntax: STATus:QUEStionable:ENABle <NRf>

Parameters: 0 to 32767

Example: STAT:QUES:ENAB 8 It enables OTP event to be reported in the Status Byte

Register.

Query Syntax: STATus:QUEStionable:ENABle?

Return Parameters: <NR1>

Query Example: STAT:QUES:ENAB? It returns the content of Questionable Enable

Register.

#### STATus: QUEStionable: NTRansition

#### STATus:QUEStionable:PTRansition

Description: These commands set the content of the Questionable NTR (negative transition

1-to-0) and PTR (positive transition 0-to-1) Registers. These Registers determine which type of transition in the Condition Register may set the

corresponding bit in the Questionable Event Register.

Syntax: STATus:QUEStionable:NTRansition <NRf>

STATus:QUEStionable:PTRansition <NRf>

Parameters: 0 to 32767

Example: STAT:QUES:NTR 8 It enables OTP event bit to be set as 1-to-0.

STAT:QUES:PTR 2 It enables SHT event bit to be set as 0-to-1.

Query Syntax: STATus:QUEStionable:NTRansition? STATus:QUEStionable:PTRansition?

Return Parameters: <NR1>

Query Example: STAT:QUES:PTR? It returns the content of Questionable PTR Register.

#### SYSTem: ERRor?

Description: This query returns the next error number followed by its corresponding error description string from the error queue. As errors are detected, they are placed in the queue. The queue is first in, first out. If the queue overflows, the last error in the queue is replaced with the error -350,"Queue overflow". Reading an error from the head of the queue removes that error from the queue. When all errors have been read, further error queries will return 0, "No error".

Query Syntax: SYSTem:ERRor?

Parameters: None

Return Parameters: <NR1>, <SRD>

Query Example: SYSR:ERR? It returns the next error number and description.

#### SYSTem:LOCal

Description: This command sets the AC source to local state, which enables the control of

front panel. It can only be used with the RS-232C interface.

Syntax: SYSTem:LOCal Parameters: None

Example: SYST:LOC It sets the AC source to local state.

#### SYSTem:REMote

Description: This command sets the ac source to remote state, which disables the control of front panel except the local key. Pressing the local key while in the remote state returns the AC source to the local state. It can only be used with

the RS-232C interface.

Syntax: SYSTem:REMote Parameters: None

Example: SYST:REM It sets the AC source to remote state.

#### SYSTem:RWLock

Description: This command sets the AC source to remote-lockout state, which disables the

control of front panel, including the local key. It can only be used with the

RS-232C interface.

Syntax: SYSTem:RWLock

Parameters: None

Example: SYST:RWL It sets the AC source to remote-lockout state.

#### \*CLS, Clear Status Command

Description: This command clears all Event Registers summarized in the Status Byte Register (Standard Event Status Register, Questionable Event Register), and clears the error queue. If the \*CLS command immediately follows a program message terminator, the output queue and the MAV Summary-Message are also cleared.

Syntax: \*CLS Parameters: None Bit configuration of Standard Event Status Register

| Bit position | 7   | 6 | 5   | 4   | 3   | 2   | 1 | 0   |
|--------------|-----|---|-----|-----|-----|-----|---|-----|
| Condition    | PON |   | CME | EXE | DDE | QYE |   | OPC |
| Bit Weight   | 128 |   | 32  | 16  | 8   | 4   | 2 | 1   |

Remarks: PON: Power on QYE: Query error

#### \*ESE, Standard Event Status Enable Command

Description: This command sets the enable mask which allows true conditions in the

Standard Event Status Register to be reported in the Event Status Bit (ESB) of the Status Byte Register. If a bit is 1 in the Standard Event Status Enable Register, and its associated event bit transitions true, the ESB of the Status Byte Register is set true. The bit configuration of ESE is the same as the ESR (see

\*ESR?).

Syntax: \*ESE <NRf>
Parameters: 0 to 255

Example: \*ESE 48 It enables the CME and EXE events of Standard Event Status

Register.

Query Syntax: \*ESE? Return Parameters: <NR1>

Query Example: \*ESE? It returns the content of Standard Event Status Enable Register.

#### \*ESR?, Standard Event Status Register Query

Description: This query returns the content of the Standard Event Status Register, and then

clears it. Query Syntax: \*ESR?

Parameters: None

Return Parameters: <NR1>

Query Example: \*ESR? It returns the content of Standard Event Status Register.

#### \*IDN?, Identification Query

Description: This query returns ASCII string which is organized into four fields separated by

commas to identify the AC source.

Query Syntax: \*IDN? Parameters: None

Return Parameters: Field 1: Manufacturer

Field 2: Model

Field 3: Serial Number or 0

Field 4: Firmware Level or equivalent

Query Example: \*IDN?

Return Example: CHROMA ATE, 6430, 0, 0.00

### \*OPC, Operation Complete Command

Description: This command causes the AC source to set the OPC bit of Standard Event

Status Register when all pending operations are completed.

Syntax: \*OPC Parameters: None

#### \*OPC?,Operation Complete Query

Description: This query returns an ASCII "1" when all pending operations are completed.

Query Syntax: \*OPC? Parameters: None Return Parameters: 1

#### \*RST, Reset Command

Description: This command resets the AC source to the following states:

OUTP OFF CURR:LIMit MAX FREQ 60 VOLT 0 **OFF** VOLT:EPR VOLT:LIM 300 VOLT:RANG 150 VOLT:RANG:AUTO **OFF** 

Syntax: \*RST Parameters: None

Bit configuration of Status Byte Register

| Bit position | 7    | 6   | 5   | 4   | 3    | 2 | 1 | 0 |
|--------------|------|-----|-----|-----|------|---|---|---|
| Condition    | OPER | MSS | ESB | MAV | QUES |   |   |   |
|              |      | RQS |     |     |      |   |   |   |
| Bit Weight   | 128  | 64  | 32  | 16  | 8    |   |   |   |

Remarks: RQS : Request service MSS : Master Summary Status

ESB : Event Status Bit MAV : Message Available QUES : Questionable status OPER : Operation status

#### \*SRE, Service Request Enable Command

Description: This command sets the content of the Service Request Enable Register, which determines which events of the Status Byte Register are allowed to set the Master Summary Status (MSS) and the Request Service (RQS) message true. If a bit is 1 in Service Request Enable Register and its associated event bit in Status Byte Register transitions true, bit 6 of Status Byte Register is then set

true.

Syntax: \*SRE <NRf>
Parameters: 0 to 255

Example: \*SRE 16 It enables the MAV bit event to set MSS and RQS bit.

Query Syntax: \*SRE? Return Parameters: <NR1>

Query Example: \*SRE? It returns the content of Service Request Enable Register.

#### \*STB?, Read Status Byte Query

Description: This query returns the Status Byte Register. The Status Byte Register can be read with either a serial poll or the \*STB? Common query. If it is read with a serial poll, the RQS bit is sent for the position of bit 6 and then cleared. If it is

read with \*STB?, MSS bit is sent but not cleared.

Query Syntax: \*STB? Parameters: None

Return Parameters: <NR1>

Query Example: \*STB? It returns the content of Status Byte Register.

#### \*TST?, Self-Test Query

Description: This query causes an internal self-test and reports the result. If the AC source completes the self-test without any detected errors, it returns a 0, otherwise it returns a 1. Note that during the self-test caused by \*TST, the output voltage

will reach 300V. Please disconnect any output load.

Query Syntax: \*TST?
Parameters: None
Return Parameters: 0 | 1

Query Example: \*TST? It causes a self-test and reports the result.

#### \*WAI, Wait-to-continue

Description: This command prevents the AC source from executing any further command

until all pending operations are completed.

Syntax: \*WAI Parameters: None

## 6.7 Status Reporting

The AC source follows the status data structure and mechanism described in the IEEE 488.2 Standard Digital Interface for Programmable Instrumentation. Note that undefined bits of all status registers are zero when they are read.

### 6.7.1 Questionable Status

The Questionable Status Register records signals and shows abnormal operation of AC source.

- (1) Condition Register: It reflects the present state of TRUE (1) or FALSE (0) in its condition bits. It is a register for reading only.
- (2) Negative Transition (NTR) Filter: It allows the event bit to be set TRUE when the associated condition changes from TRUE to FALSE. It is cleared at power-on or by the STATus:PRESet command.
- (3) Positive Transition (PTR) Filter: It allows the event bit to be set TRUE when the associated condition changes from FALSE to TURE. All defined bits are set at power-on or by the STATus:PRESet command.
- (4) Event Register: It catches conditions that are passed by PTR and/or NTR filters. It is cleared at power-on, or when it is read, or when the \*CLS common command is received.
- (5) Enable Register: It selects which event bits in the Event Register will cause the QUEStionable Status summary-message of the Status Byte Register to be TRUE when it is set. It is cleared at power-on or by the STATus:PRESet command.

#### 6.7.2 Standard Event Status

The Standard Event Status Register latches the following conditions:

- (1) Bit 7: Power On (PON). This event bit indicates that an off-to-on transition has occurred in the device's power supply.
- (2) Bit 5: Command Error (CME). A syntax or semantic error has been detected.

- (3) Bit 4: Execution Error (EXE). The data of a program are outside the legal range, or inconsistent with the capabilities of the AC source, or the command cannot be executed due to some condition of operation.
- (4) Bit 3: Device-Specific Error (DDE). This event bit indicates that an error has occurred, which is neither a Command Error, nor a Query Error, nor an Execution Error.
- (5) Bit 2: Query Error (QYE). An attempt is made to read data from the output queue when no output is present or pending, or the data in the output queue have been lost.
- (6) Bit 0: Operation Complete (OPC). This event bit is generated in response to the \*OPC command. It indicates that the AC source has completed all pending operations.

The Standard Event Status Register is cleared at power-on, or when it is read, or by the \*CLS common command. The Standard Event Status Enable Register selects which event bits in the Standard Event Status Register may cause the ESB summary-message of the Status Byte Register to be TRUE when it is set. It is cleared at power-on.

## 6.7.3 Status Byte Register

The Status Byte Register summarizes summary-messages from other status. The definitions of its bits are as follows:

- (1) Bit 3: Questionable Status (QUES) Summary-Message. Its state indicates if one or more of the enabled events defined in Questionable Status have occurred since the last reading or clearing of the Questionable Event Register.
- (2) Bit 4: Message Available (MAV) Queue Summary-Message. Its state indicates whether or no the Output Queue is empty. Whenever the AC source is ready to accept a request through the controller to output data bytes, the MVA summary-message is TRUE.
- (3) Bit 5: Event Status Bit (ESB) Summary-Message. Its state indicates if one or more of the enabled events defined in Standard Event Status have occurred since the last reading or clearing of the Standard Event Status Register.
- (4) Bit 6: Master Summary Status (MSS) Message or Request Service (RQS) Message. The MSS message indicates that at least one summary-message enabled by the Service Request Enable Register occurs. The RQS message functions the same way as MSS message except that it is cleared after serial poll.
- (5) Bit 7: Operation Status (OPER) Summary-Message. The Operation Status Registers are not used in the AC source.

The Status Byte Register can be read with either a serial poll or the \*STB? common query. If it is read with a serial poll, the RQS message is sent for the position of bit 6 and then cleared. If it is read with the \*STB? common query, the MSS message is sent but not changed. The \*CLS common command will cause all Status Data Structures (that is, their Event Registers and Error Queue) to be cleared so that the corresponding summary messages are cleared. The Output Queue and its MAV summary message are an exception and unaffected by \*CLS.

The Service Request Enable Register selects which summary-messages in the Status Byte Register may cause the MSS and RQS messages to be TRUE. The undefined bits and bit 6 of the Service Request Enable Register are always zero. When the RQS message is set TRUE, the AC source will send an SRQ message to request service asynchronously from the controller in charge of the GPIB interface. The Service Request Enable Register is cleared at power-on.

## 6.8 Error Messages

As errors are detected, they are placed in a queue of first in first out. The SYSTem:ERRor? query can be used to read back the errors in the queue. If the queue overflows, the last error in the queue will be discarded and replaced with error -350, "Queue overflow". When all errors have been read, further error queries will return 0, "No error".

| Error No.   | Description of the Error [description/explanation/examples]                                   |
|-------------|-----------------------------------------------------------------------------------------------|
| 0           | No error                                                                                      |
| -100        | Command error [generic]                                                                       |
| <b>–101</b> | Invalid character                                                                             |
| -103        | Invalid separator                                                                             |
| -104        | Data type error                                                                               |
| -108        | Parameter not allowed [more parameters are received than expected]                            |
| -109        | Missing parameter [less parameters are received than required]                                |
| <b>–110</b> | Command header error                                                                          |
| <b>–111</b> | Header separator error                                                                        |
| –112        | Program mnemonic too long [more than 12 characters]                                           |
| –113        | Undefined header [the header is syntactically correct, but undefined]                         |
| -120        | Numeric data error                                                                            |
| -123        | Exponent too large [the exponent magnitude is larger than 32000]                              |
| <b>–124</b> | Too many digits [more than 255 digits but excluding leading zeros]                            |
| <b>–128</b> | Numeric data not allowed [the received numeric data are not accepted for                      |
|             | the header]                                                                                   |
| -130        | Suffix error                                                                                  |
| –138        | Suffix not allowed                                                                            |
| <b>–141</b> | Invalid character data                                                                        |
| -144        | Character data too long [more than 12 characters]                                             |
| <b>–148</b> | Character data not allowed                                                                    |
| –221        | Settings conflict [e.g., enable external program mode while the output voltage range is AUTO] |
| -222        | Data out of range [e.g., set voltage to 200 Volts while the output voltage range is 150V]     |
| -230        | Data corrupt or stale                                                                         |
| -350        | Queue overflow [more than 16 errors]                                                          |
| <b>-410</b> | Query INTERRUPTED [a new program message was received before a                                |
|             | response is completely sent]                                                                  |
| -420        | Query UNTERMINATED [addressed to talk but an incomplete program message was received]         |
| -430        | Query DEADLOCKED [output buffer overflows because of too many queries]                        |
| -440        | Query UNTERMINATED after an indefinite response [a query was received                         |
|             | in the same program message after an indefinite response]                                     |
| 11          | Command used for RS-232C interface only.                                                      |

# **Appendix A TTL I/O Pin Assignment**

9 pins D type female connector:

| Pin No. | Signal | Description                              | Pin No. | Signal | Description |
|---------|--------|------------------------------------------|---------|--------|-------------|
| 1       | TRANS  | Transient                                | 6       | GND    |             |
| 2       | AC ON  | Output enabled                           | 7       | GND    |             |
| 3       | TRIG   | Trigger                                  | 8       | GND    |             |
| 4       | TNH    | Only for 6460,<br>6490, 6560 and<br>6590 | 9       | GND    |             |
| 5       |        |                                          |         |        |             |

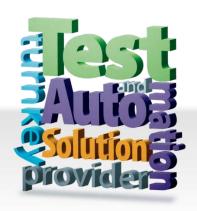

#### CHROMA ATE INC.

致茂電子股份有限公司

66 Huaya 1st Road,

Guishan, Taoyuan 33383, Taiwan

台灣桃園市 33383 龜山區

華亞一路 66 號

T +886-3-327-9999

F +886-3-327-8898

Mail: info@chromaate.com http://www.chromaate.com